## **Tallac Networks - Access Point**

## Install Guide

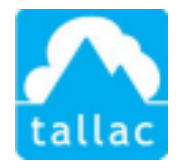

## Congratulations on choosing the Tallac Access Point

1. If you have not done so, create a new account at cloud.tallac.com, be sure to click on the confirmation email to complete your registration. Login to cloud.tallac.com. If you have previously set up the site configuration, please skip to step 3.

2. Use the **button at the top of the home page to create your first site. Enter** the information about the new site. If this site is a member of a group of sites, you may create a "new group" that would contain multiple sites.

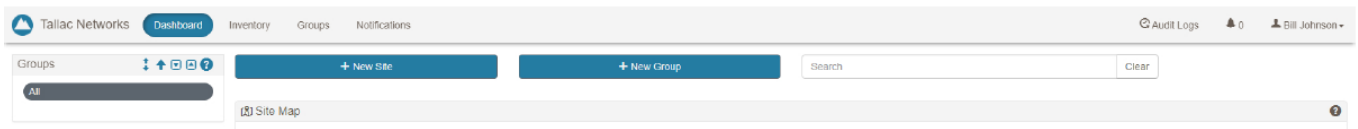

Once your site is created. Selects navigate down the Groups to "Virtual Networks" and use the

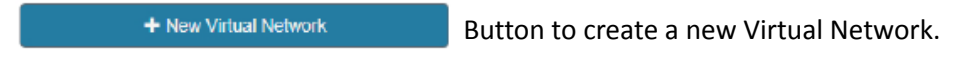

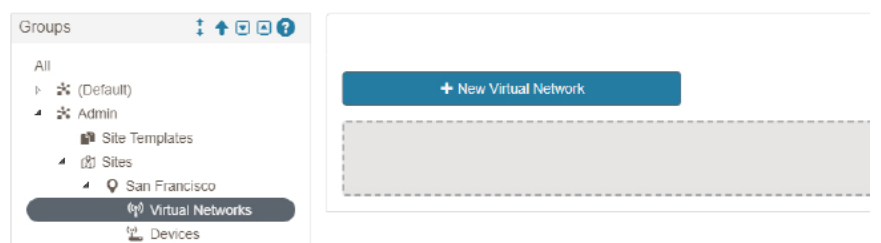

Now you can set the Network Name (SSID) and optionally assign it to VLAN.

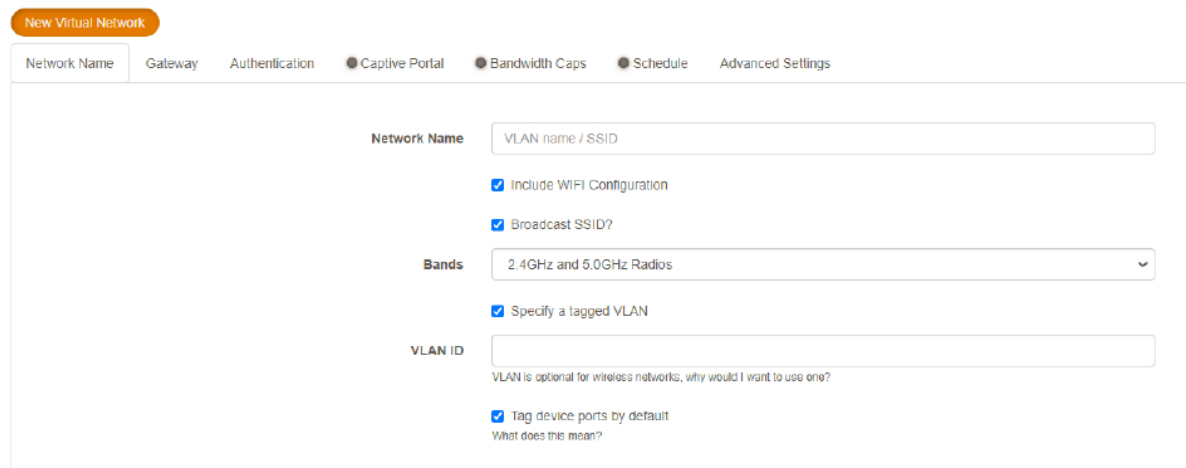

© Copyright 2020 Tallac Networks

If you are using an existing gateway (most common), the default of "existing" is assumed. Now go to the "Authentication" tab and assign a password to this Virtual Network (SSID) or select "open" if no password is required.

Some devices support Captive Portal and other optional settings. Please go to these tabs to configure items as needed.

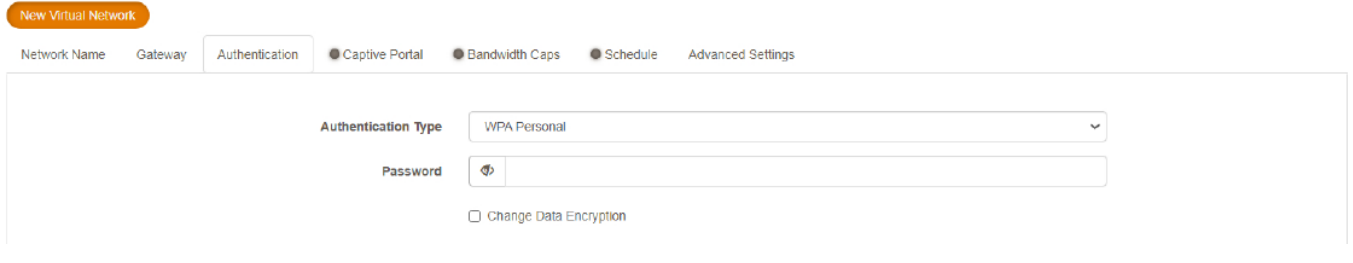

3. Navigate to devices from the left-hand menu and use the  $\Box$  + New Device button to add your Access Point by selecting the model number of your device.

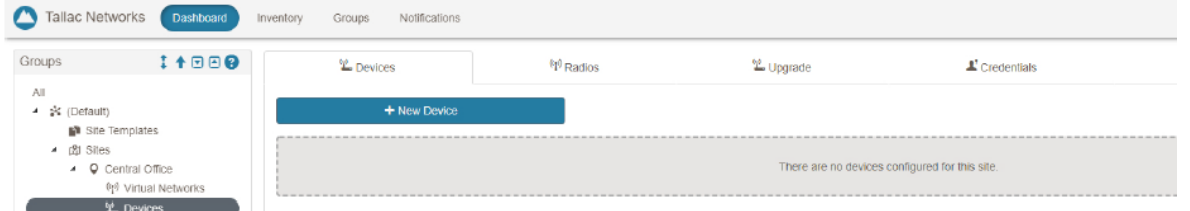

Now Register your device. Select the Model Number then enter the device's serial number that begins with an EC followed by a series of numbers, example: EC202007010501.

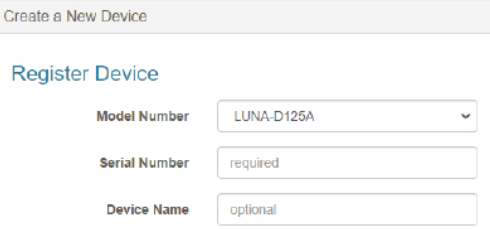

4. Power on your Access Point with an ethernet cable connected to the "Uplink (POE)" port. Make sure that this Ethernet link is capable of providing a DHCP address and can reach the internet.

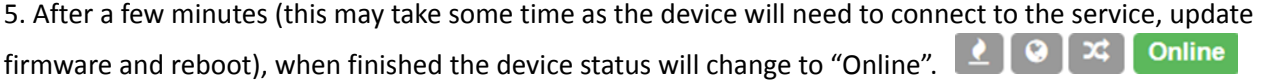

6. Navigate to the "Devices" view in the left-hand menu and select the  $\frac{w}{L}$  Upgrade tab and make sure the device has the most current firmware and set up the update schedule for the device.

7. Your Access point is now ready to use. The device password, VLAN, SSID, and radio settings will be automatically assigned based on the site "Virtual Network" configuration.

## Recommended first configuration tips

**Sites and Virtual LAN -** You can set up your sites, Virtual LANs, and SSIDs with desired passwords in advance. If you have highly replicated sites you may use templates to simplify setting up dozens or 100's of sites.

**Registering Devices** - You may assign a device to a site before the device ships to a location. This allows a very simple install. Once the device arrives, simply plug in the port and it will automatically provision and assume the appropriate configuration.

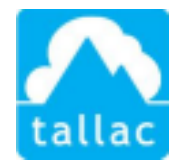

For more information please visit Tallac.com/support or if you need further assistance please contact Tallac support at support@tallac.com